### Información para la NOM o Norma Oficial Mexicana (Solo para México)

La siguiente información afecta a los dispositivos descritos en este documento de acuerdo a los requisitos de la Normativa Oficial Mexicana (NOM):

### Importador:

Dell México S.A. de C.V. Paseo de la Reforma 2620 – Piso 11° Col. Lomas Altas 11950 México, D.F.

Número de modelo normative: P28F Voltaje de entrada: 100 – 240 V CA Intensidad de entrada (máxima): 1,50 A/1,60 A/1,70 A/2,50 A Frecuencia de entrada: 50 Hz – 60 Hz Intensidad de salida: 3,34 A/4,62 A Tensión nominal de salida: 19,50 V CC

- To learn about the features and advanced options available on your computer, click Start→ All Programs-Dell Help Documentation or go to support.dell.com/manuals.
- To contact Dell for sales, technical support, or customer service issues, go to dell.com/ContactDell. Customers in the United States can call 800-WWW-DELL (800-999-3355).

Para obtener más detalles, lea la información de seguridad que se envía con el equipo. Para obtener más informació pbre las mejores prácticas de seguridad, consulte dell.com/regulatory\_compliance.

### More Information

### Meer informatie

- Informationen über die auf Ihrem Computer verfügbaren Funktionen und erweiterten Optionen erhalten Sie durch Klicken auf Start→ Alle Programme→ Dell Hilfe-Dokumentation oder unter support.dell.com/manuals.
- Kontaktdaten zum Vertrieb, technischen Support und Kundendienst von Dell finden Sie unter dell.com/ContactDell. Kunden in den USA verwenden die Rufnummer 800-WWW-DELL (800-999-3355).
- • Klik op Start→ Alle programma's→ Dell Help documentatie of ga naar support.dell.com/manuals voor meer informatie over de functies en geavanceerde opties op uw computer.
- Ga naar o dell.com/ContactDell als u contact wilt opnemen met Dell voor informatie over verkoop, technische ondersteuning of problemen voor de klantenservice. Klanten in de Verenigde Staten kunnen 800-WWW-DELL (800 999 3355) bellen.

Dell™, the DELL logo, and Inspiron™ are trademarks of Dell Inc. Windows® is either a trademark or registered trademark of Microsoft Corporation in the United States and/or other countries.

### Informations complémentaires

Windows® is een handelsmerk of een geregistreerd handelsmerk van Microsoft Corporation in de Verenigde Staten en/of andere landen. Wettelijk modelnummer: P28F | Type: P28F001

- • Pour en savoir plus sur les fonctionnalités et les options avancées de votre ordinateur, cliquez sur Démarrer→ Tous les programmes→ Documentation de l'aide Dell ou allez sur support.dell.com/manuals.
- Afin de prendre contact avec Dell pour des questions d'ordre commercial, de support technique ou de service après-vente, allez sur dell.com/ContactDell. Aux États-Unis, les clients peuvent appeler le 800-WWW-DELL (800-999-3355).

#### Weitere Informationen

inspiron 15R

Kenmerken van de computer | Caractéristiques de l'ordinateur Ausstattungsmerkmale des Computers | Funzionalità del computer 1 2 3 ≞⊙⊩

### Maggiori informazioni

- • Per conoscere tutte le caratteristiche e le opzioni avanzate disponibili sul computer, fare clic su Start→ Tutti i programmi→ Documentazione di supporto Dell o visitare support.dell.com/manuals.
- Per contattare Dell per questioni relative alle vendite. al supporto tecnico o al servizio clienti, accedere a dell.com/ContactDell. Per i clienti negli Stati Uniti, chiamare 800-WWW-DELL (800-999-3355).
- 19. Aan-uitknop
- **13.** Gecombineerde aansluiting voor hoofdtelefoon/microfoon 14. USB 2.0-aansluiting
- **15.** USB 3.0-aansluiting (2)

9. Statuslampie batterij **10.** Activiteitslampje vaste schijf 11. Lampje energiestatus

12. Touchpad

11. Power-status light 12. Touchpad

13. Headphone/Microphone combo port **14.** USB 2.0 port 15. USB 3.0 port (2)

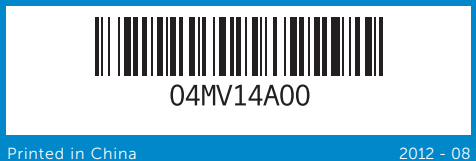

#### © 2012 Dell Inc.

16. Port réseau 17. Port HDMI

### **18.** Netadapteraansluiting

18. Port de l'adaptateur secteur 19. Bouton d'alimentation

- 
- 18. Netzadapteranschluss
- 

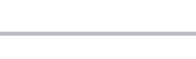

Regulatory model: P28F | Type: P28F001 Computer model: Inspiron 5521

- 9. Voyant d'état de la batterie
- 10. Voyant d'activité du disque dur
- 11. Voyant d'état de l'alimentation 12. Pavé tactile
- 13. Port du combiné casque/ microphone
- 15. Port USB 3.0 (2)
- 9. Akkuzustandsanzeige 10. Festplattenaktivitätsanzeige
- 11. Stromanzeige
- 12. Touchpad
- 13. Kopfhörer-/Mikrofon-Kombianschluss
- 14. USB 2.0-Anschluss
- 15. USB 3.0-Anschlüsse (2)

### © 2012 Dell Inc.

### Dell™, het DELL-logo en Inspiron™ zijn handelsmerken van Dell Inc.

10. Indicatore di attività del disco rigido 11. Indicatore di stato dell'alimentazione

13. Porta combinata cuffia/microfono

9. Indicatore di stato della batteria **16.** Porta di rete

Computermodel: Inspiron 5521

#### © 2012 Dell Inc.

Dell™, le logo DELL et Inspiron™ sont des marques commerciales de Dell Inc. Windows® est une marque commerciale ou une marque déposée de Microsoft Corporation aux États-Unis et dans d'autres pays.

Modèle réglementaire : P28F | Type : P28F001

Modèle de l'ordinateur : Inspiron 5521

#### © 2012 Dell Inc.

Dell™, das Dell-Logo und Inspiron™ sind Marken von Dell Inc.; Windows® ist eine Marke oder eingetragene Marke der Microsoft Corporation in den USA und/oder anderen Ländern.

Muster-Modellnummer: P28F | Typ: P28F001

Computermodell: Inspiron 5521

#### © 2012 Dell Inc.

Dell™, il logo DELL e Inspiron™ sono marchi di Dell Inc.; Windows® è un marchio o un marchio registrato di Microsoft Corporation negli Stati Uniti e/o in altri Paesi.

Modello normativo: P28F | Tipo: P28F001

Modello computer: Inspiron 5521

# Quick Start Guide

Snelstartgids | Guide d'information rapide Schnellstart-Handbuch | Guida introduttiva rapida

- 
- 17. HDMI-Anschluss
- 
- 
- 

### Computer Features

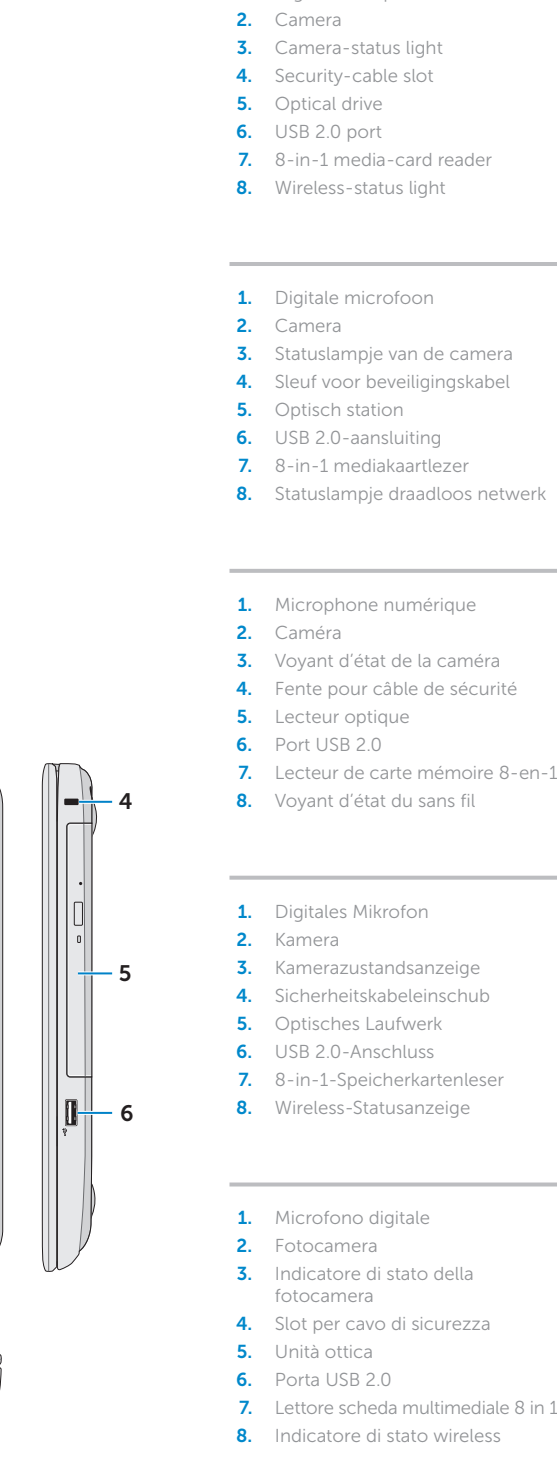

- 1. Digital microphone
	-
	-
	-
- 3. Statuslampje van de camera
	-
	-
	-
- 1. Microphone numérique
	-
- 4. Fente pour câble de sécurité
	-
	-
- 7. Lecteur de carte mémoire 8-en-1 14. Port USB 2.0
- 8. Voyant d'état du sans fil
	-
	-
	-
	-
	-
- 7. 8-in-1-Speicherkartenleser
	-
- 3. Indicatore di stato della 4. Slot per cavo di sicurezza
	-
- 7. Lettore scheda multimediale 8 in 1
- - **14.** Porta USB 2.0

12. Touchpad

**15.** Porta USB 3.0 (2)

- 9. Battery-status light **10.** Hard-drive activity light 16. Network port
	- 17. HDMI port
	- 18. Power-adapter port
	- 19. Power button

#### 16. Netwerkaansluiting 17. HDMI-aansluiting

- 16. Netzwerkanschluss
- 
- 

17. Porta HDMI

19. Accensione

18. Porta adattatore di alimentazione

- 
- 
- 19. Betriebsschalter

13

18

17 16

7

11 10 9 8

 $\int^{\circ} \int^{\circ} \int^{s} \int^{s}$ 

19

15 14

12

Druk op de aan-uitknop | Appuyez sur le bouton d'alimentation

Drücken des Betriebsschalters | Premere l'Accensione

4 Press the power button

### 2 Connect the network cable (optional) **A** Press the power button

### 1 3 Locate your service tag/regulatory label

Voltooi de Windows-installatie | Terminez la configuration de Windows Abschluss des Windows-Setup | Completare la configurazione di Windows

## Function Keys

Functietoetsen | Touches de fonction | Funktionstasten | Tasti funzione

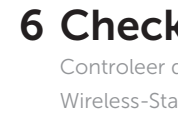

 $\begin{array}{ccccc} \text{EN} & \times & \text{B} & \text{P} \end{array}$ 

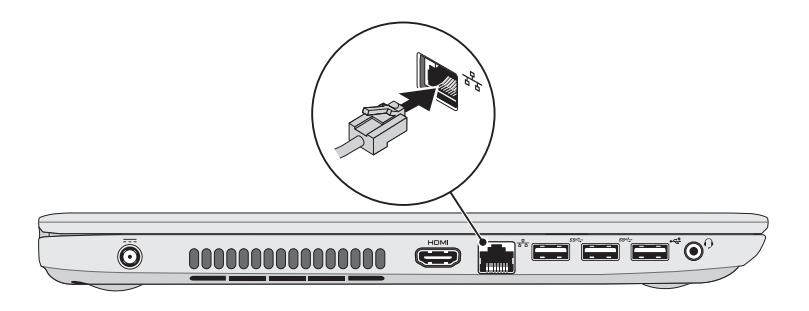

### 5 Complete Windows setup

De stroomadapter aansluiten | Branchez l'adaptateur secteur Netzadapter anschließen | Collegare l'adattatore di alimentazione

ex Set Up Windows

Choose a user name for us

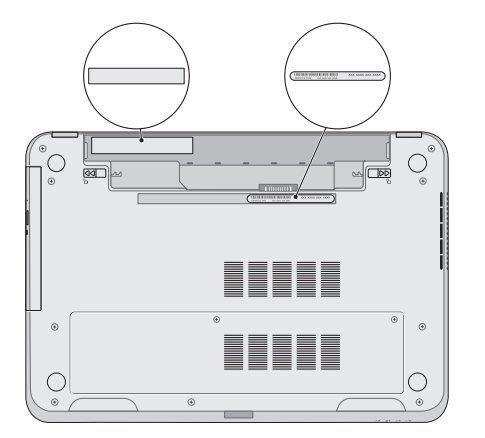

Vind uw serviceplaatje/wettelijk label

Repérez votre numéro de service/étiquette de conformité aux normes Suchen Sie Ihre Service-Tag-Nummer/den Kontrollaufkleber Individuare il/l' Numero di servizio/etichetta di conformità

### 3 Connect the power adapter

### Record your service tag here

Noteer hier uw serviceplaatje Notez ici votre numéro de service Tragen Sie Ihre Service-Tag-Nummer hier ein Registrare qui il Numero di servizio

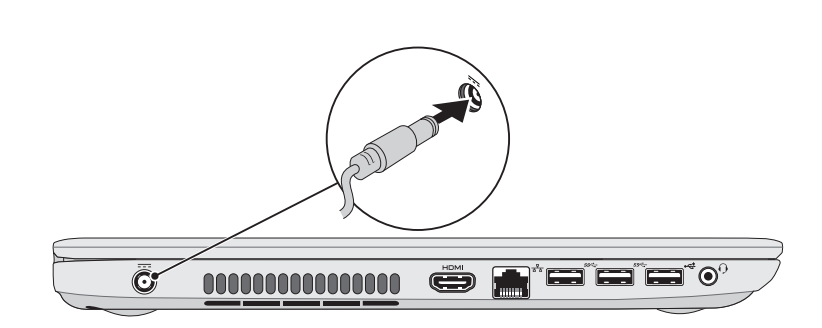

Sluit de netwerkkabel aan (optioneel) | Branchez le câble réseau (facultatif) Schließen Sie das Netzwerkkabel an (optional) | Collegare il cavo di rete (opzionale)

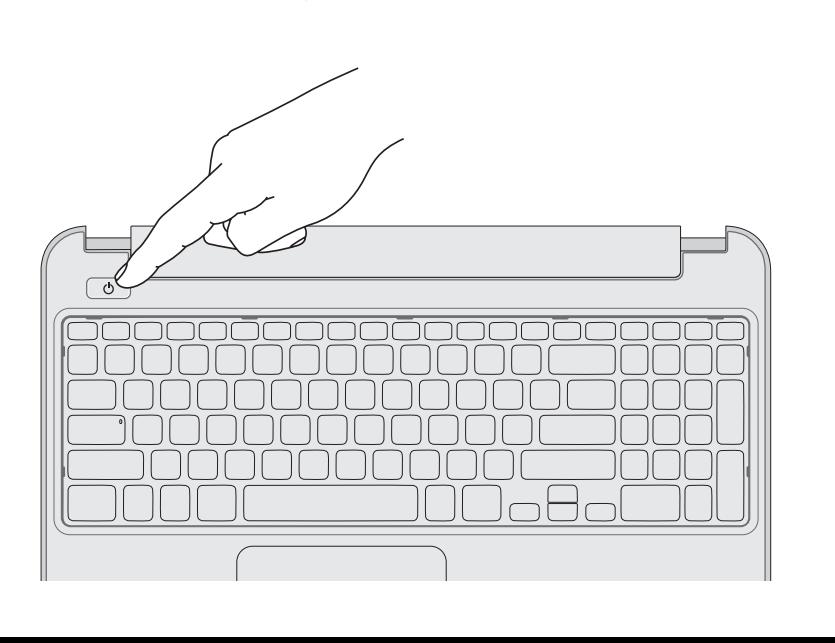

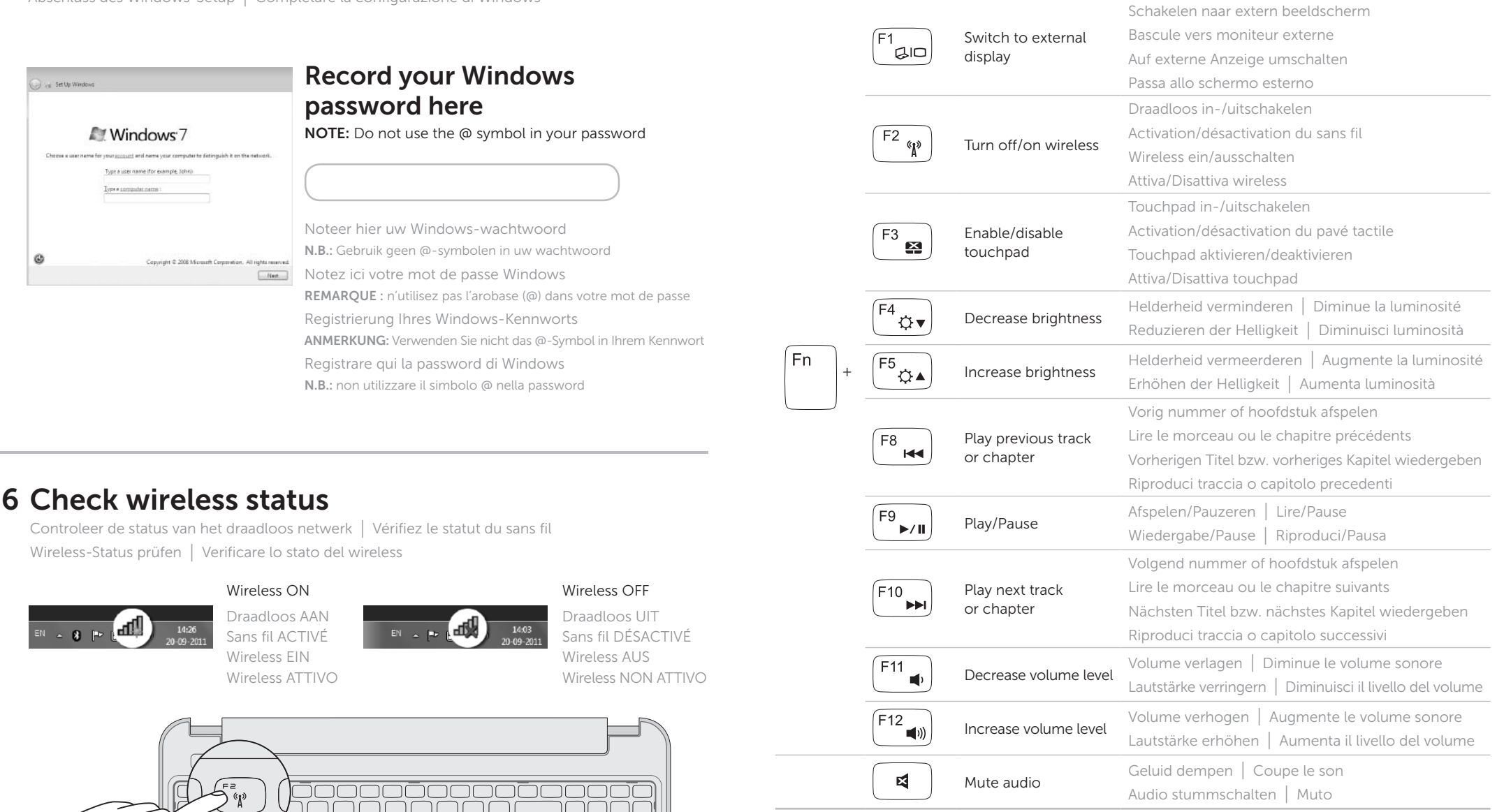